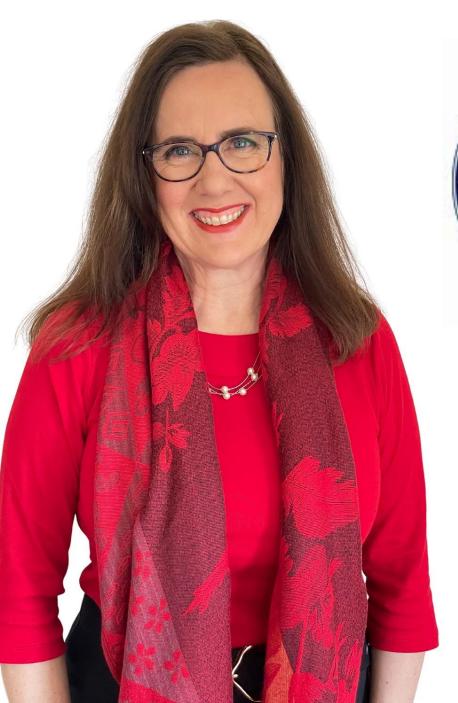

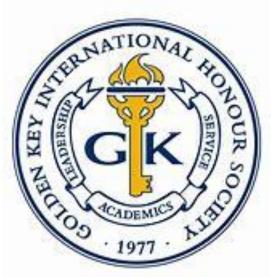

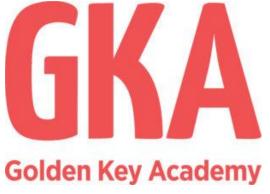

#LearnWithGKA

# LinkedIn for High Achieves

Sue Ellson
BBus MPC PCDAA ASA WV SPN MEdPlus

Independent LinkedIn Specialist Author, Educator, Practitioner

14 June 2023

sueellson@sueellson.com
https://www.linkedin.com/in/sueellson

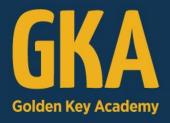

# LinkedIn for High Achievers

with Sue Ellson

WEDNESDAY, 14 JUNE 2023 | 05:00PM (AEST)

This is a live online webinar open to all Golden Key members and Golden Key Academy subscribers

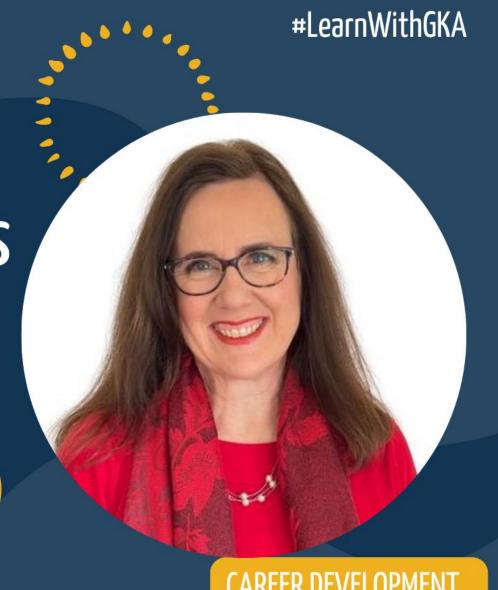

CAREER DEVELOPMENT

# Welcome

Apparently 95% of LinkedIn profiles are not optimised which means that people are missing out on opportunities, promotions and offers.

If you are not achieving more than 100 views per 90 days and more than 50 appearances in search results in seven days, your LinkedIn profile is not working for you.

How can you optimise LinkedIn for your values, purpose, goals and objectives?

Find out in this practical workshop and learn how to showcase your Golden Key membership too.

# Sue Ellson

### Sue Ellson is a Member of

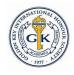

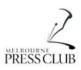

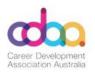

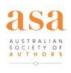

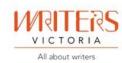

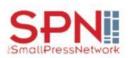

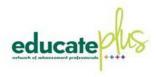

Sue Ellson is the Founder of

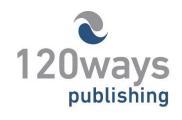

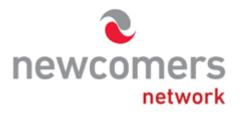

https://sueellson.com/about and https://sueellson.com/services-and-pricing

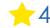

# Author of five books

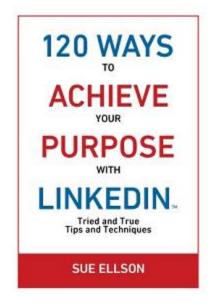

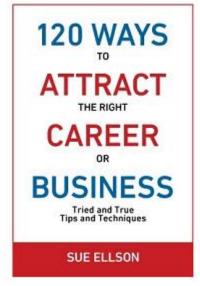

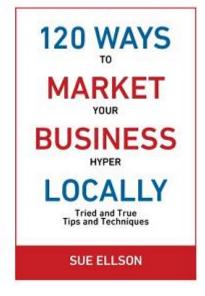

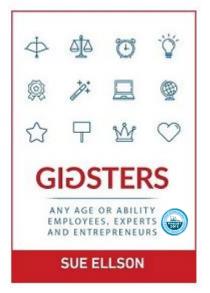

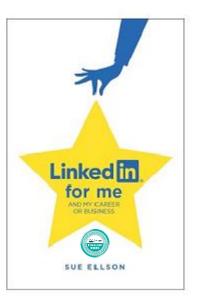

Latest – LinkedIn for me and my career or business – launched 23 January 2023

Give yourself a gold star ★ – update your LinkedIn Profile

https://sueellson.com/books or https://120wayspublishing.com

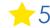

# Follow / Subscribe to Sue Ellson Online

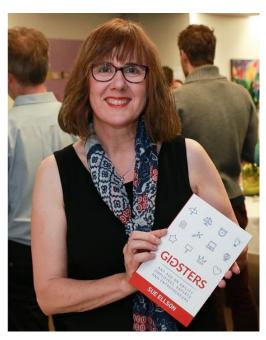

- ✓ LinkedIn Profile <a href="https://www.linkedin.com/in/sueellson">https://www.linkedin.com/in/sueellson</a> (23,863 Connections, 26,856 Followers)
- ✓ YouTube <a href="https://www.youtube.com/@sueellson">https://www.youtube.com/@sueellson</a> (219 Subscribers goal is 1,000+)
- ✓ LinkedIn Page <a href="https://www.linkedin.com/company/sue-ellson">https://www.linkedin.com/company/sue-ellson</a> (755 Followers)
- √ Facebook <a href="https://www.facebook.com/sueellson2">https://www.facebook.com/sueellson2</a>
  (158 Followers)
- ✓ Twitter <a href="https://twitter.com/sueellson">https://twitter.com/sueellson</a> (429 Followers)
- ✓ Instagram <a href="https://www.instagram.com/sueellson">https://www.instagram.com/sueellson</a> (mostly poems) (374 Followers)
- ✓ TikTok <a href="https://www.tiktok.com/@sueellson">https://www.tiktok.com/@sueellson</a> (24 Followers)
- ✓ Sue Ellson Shares LinkedIn Newsletter (5,185 Subscribers)
  https://www.linkedin.com/newsletters/sue-ellson-shares-6869552819440099328
- ✓ Sue Ellson Sharing LinkedIn Newsletter (220 Subscribers) https://www.linkedin.com/newsletters/7011478630589497344
- ✓ Sue Ellson Email Newsletter (65 Subscribers) https://sueellson.com/newsletters

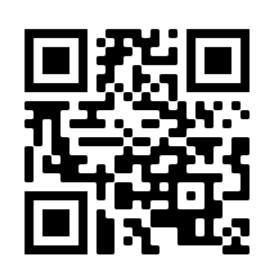

# **Quick Points**

- ✓ acknowledge traditional owners of land where we are all based
- √ this presentation is for people of all backgrounds and it is not professional advice for your personal circumstances
- √ slides can be requested
- √ you can leave your video camera off and microphone on mute
- ✓ assume varied level of knowledge and experience and can read
- ✓ Information correct at time of publication
- ✓ please add any questions you have in the Chat and make notes this is like a dream, forget when you wake up!
- ✓ will be asking you what has been most helpful to you at the end (feedback for me)

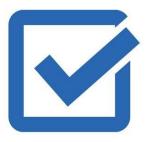

# How many years on LinkedIn?

Please share what **Year** you joined LinkedIn in the chat

### Location

A - Australia

O – Overseas (can mention country if you wish)

You can ask questions at any time

You can ask 'everyone' or 'just me' in the chat or contact me directly afterwards...

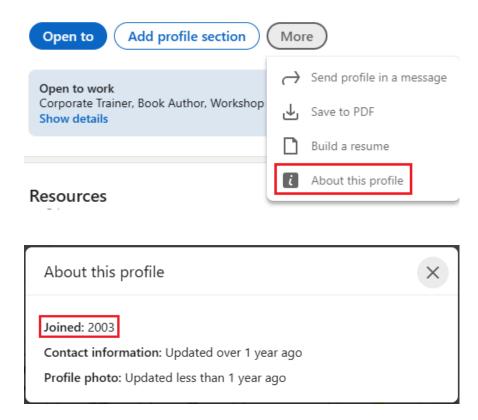

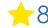

# LinkedIn for High Achievers

- 1. How to showcase your GKA Membership
- 2. What is an achievement?
- 3. Where can you include your achievements?
- 4. LinkedIn Profile Essentials backup, statistics, settings, sections
- 5. LinkedIn Page Essentials multiple menus!
- 6. Engagement Essentials reactions, comments, endorsements, recommendations
- 7. Publishing Essentials posts, articles, newsletters
- 8. Questions and answers

1. Contact Info – Website Link

https://goldenkey.org

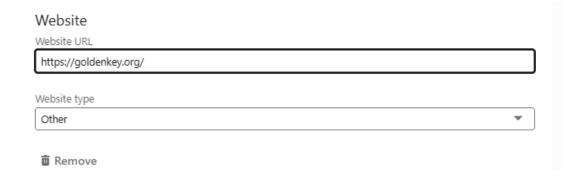

### 2. Licences and Certifications Section

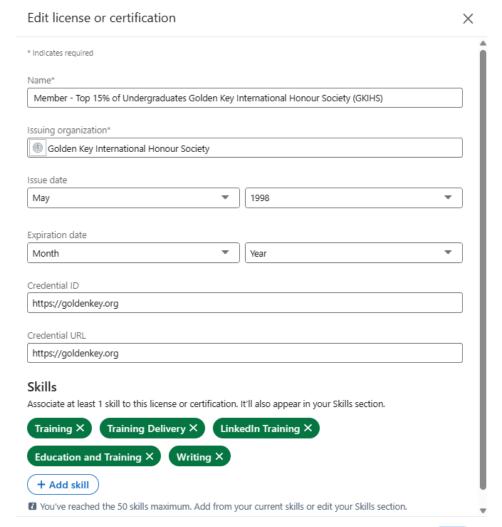

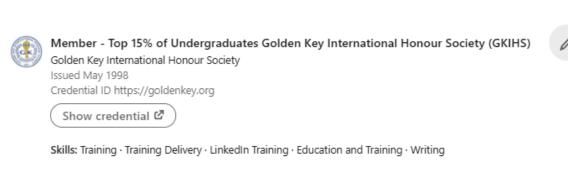

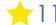

### 3. Organizations

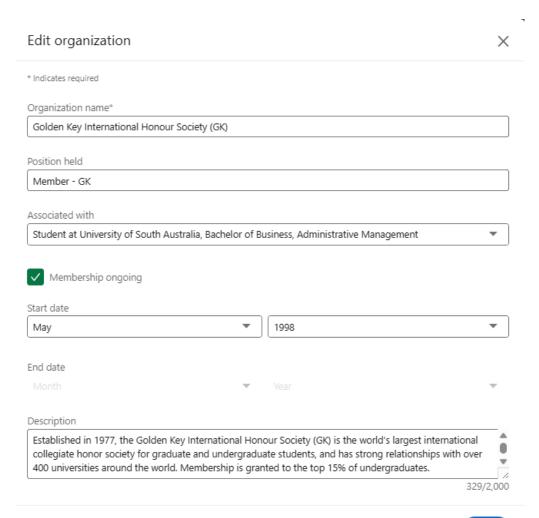

### Golden Key International Honour Society (GK)

Member - GK · May 1998 - Present

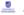

Associated with University of South Australia

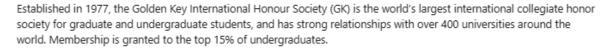

https://www.goldenkey.org

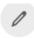

### 4. Education Section

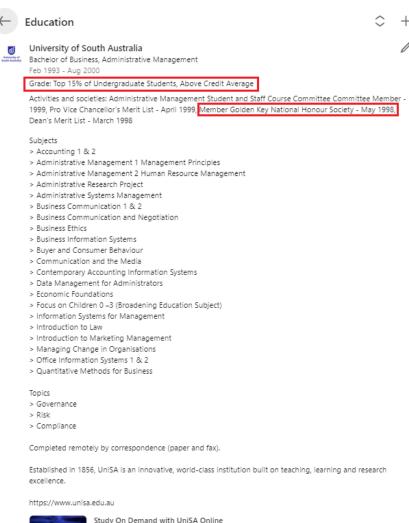

### 5. Post Nominals in About Section

- List after your name in the About Section but NOT after your name in the Name Section

### Sue Ellson BBus GK MPC PCDAA ASA WV SPN MEdPlus

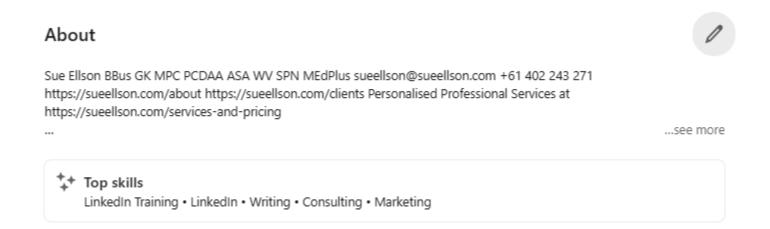

### 6. Banner Image

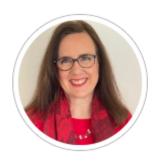

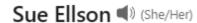

Independent LinkedIn Specialist - Author, Educator, Career
Development Practitioner, Consultant, Founder, Gigster, Speaker,
Trainer, Poet, Writer, Business, Social Media Marketing, Media Expert,
Analogue & Digital

Talks about #careers, #writing, #linkedin, #sueellson, and #linkedinways Greater Melbourne Area · Contact info

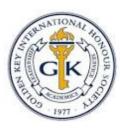

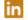

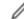

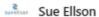

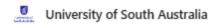

### 7. Content

HIGH ACHIEVERS // Attended a @Golden Key International Honour Society webinar with @Sue Ellson on @LinkedIn for high achievers and learnt:

- now to showcase my GK membership
- definition of an achievement and how to write them
- ★ LinkedIn Profile and Page essentials
- ★ LinkedIn Engagement and Publishing essentials

I had no idea there were so many places where you could showcase your professional membership on LinkedIn including

- 1. Contact Info Website Link
- 2. Licenses and Certifications Section
- 3. Organizations Section
- 4. Education Section
- 5. Post Nominals in About Section
- 6. Banner Image
- 7. Content

What tips do you have for showcasing your professional membership on LinkedIn? #gkihs #gk #LearnWithGKA #linkedin #sueellson

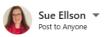

HIGH ACHIEVERS // Attended a Golden Key International Honour Society webinar with Sue Ellson on LinkedIn for high achievers and learnt:

- how to showcase my GK membership
- definition of an achievement and how to write them
- ★ LinkedIn Profile and Page essentials
- ★ LinkedIn Engagement and Publishing essentials

I had no idea there were so many places where you could showcase your professional membership on LinkedIn including

- 1. Contact Info Website Link
- 2. Licenses and Certifications Section
- 3. Organizations Section
- 4. Education Section
- 5. Post Nominals in About Section
- 6. Banner Image
- 7. Content

What tips do you have for showcasing your professional membership on LinkedIn?

#gkihs #gk #LearnWithGKA #linkedin #sueellson

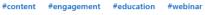

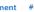

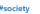

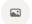

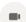

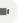

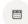

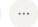

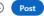

 $\times$ 

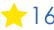

### 2. What is an achievement?

Anything you have done particularly well

Anything you have done over and above your initial requirements

Do not include commercially sensitive information

Write them in past tense (have been completed)

https://www.linkedin.com/pulse/how-write-add-achievements-your-linkedin-profile-sue-ellson

This link also includes words you can use to describe your achievements.

# 3. Where can you include your achievements?

### **Priority Sections**

Experience Volunteer Honors & awards

### **Other Sections**

About Projects Test Scores Demonstrate Skills (in Skills Section)

# 4. LinkedIn Profile Essentials – backup, statistics, settings, sections

### **Demonstration**

**Backup** – More Button (PDF) and <a href="https://www.linkedin.com/mypreferences/d/download-my-data">https://www.linkedin.com/mypreferences/d/download-my-data</a>

**Statistics** – 100+ views per 90 days and 50+ search appearances seven days

**Settings** – Turn off people also viewed and selective visibility, edit public URL <a href="https://www.linkedin.com/public-profile/settings">https://www.linkedin.com/public-profile/settings</a>

**Sections** – Complete as many as possible but in particular, the headline <a href="https://www.linkedin.com/pulse/linkedin-headline-formula-label-keywords-interest-sue-ellson">https://www.linkedin.com/pulse/linkedin-headline-formula-label-keywords-interest-sue-ellson</a>

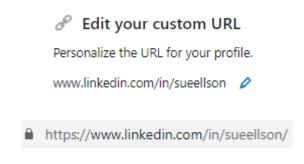

# 5. LinkedIn Page Essentials – multiple menus

**Demonstration** 

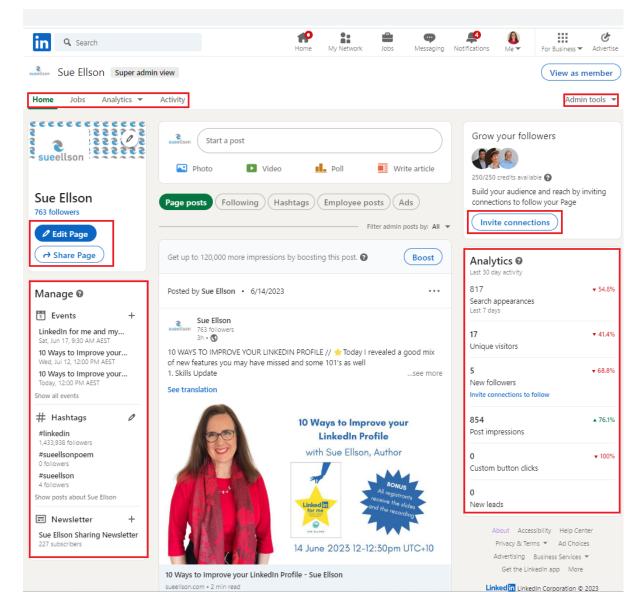

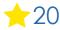

# 6. Engagement Essentials – reactions, comments, endorsements, recommendations

### **Demonstration**

https://www.linkedin.com/posts/get-hired-by-linkedin-news-australia-nz could-a-universal-basic-income-be-the-answer-activity-7074567653901631489-rt8E

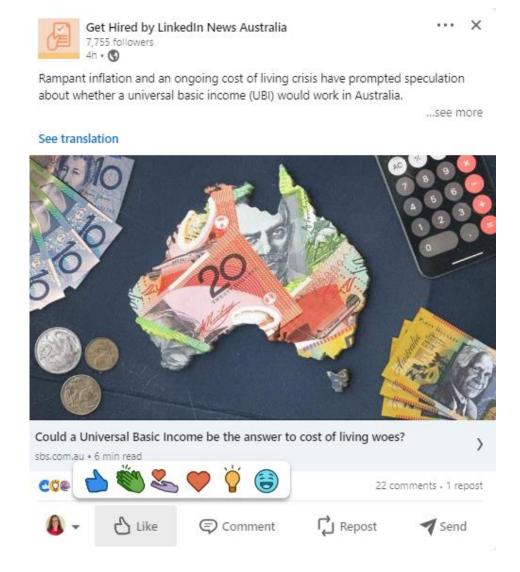

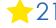

# 7. Publishing Essentials – posts, articles, newsletters

Demonstration
- Posts, Articles, Newsletters (Creator Mode or Company Page)

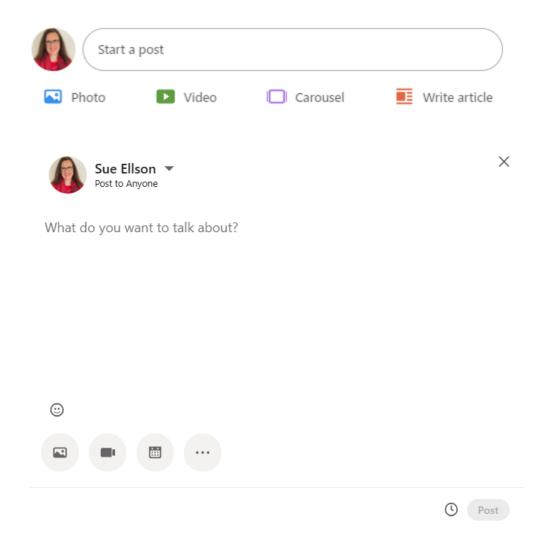

Resources

Private to you

Creator mode On

Get discovered, showcase content on your profile, and get access to creator tools

My network

See and manage your connections and interests.

Show all 5 resources →

# Where to from here?

Please choose three things from this session to do in three hours from now (or 3 days if you must)

# Sin 3

# Questions?

# How to say thank you

- √ Add a comment in the chat now
- √ Write a Review on

Google <a href="https://g.page/sue-ellson-author/review">https://g.page/sue-ellson-author/review</a> (133 Google Reviews) or Facebook <a href="https://www.facebook.com/sueellson2/reviews">https://www.facebook.com/sueellson2/reviews</a> (7 Reviews) Online <a href="https://sueellson.com/reviews">https://sueellson.com/reviews</a>

√ Follow Sue Ellson's Socials or Contact directly <a href="https://sueellson.com/contact">https://sueellson.com/contact</a>

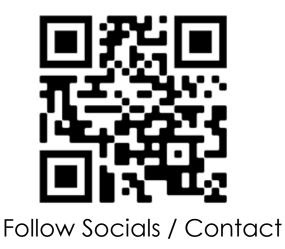

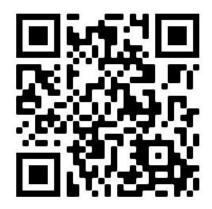

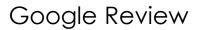

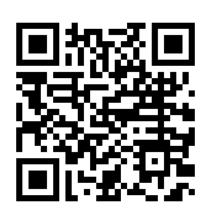

Facebook Review

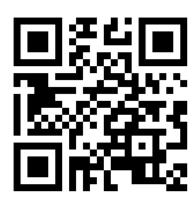

Online Review

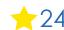

# How to say thank you to Golden Key

### Google

https://search.google.com/local/writereview?pl aceid=ChlJb\_osr9OxEmsRoEYbAZ3WmC8 (2 Reviews)

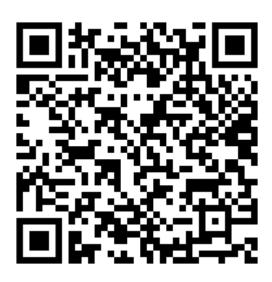

### **Facebook**

https://www.facebook.com/goldenkey/reviews
(421 Reviews)

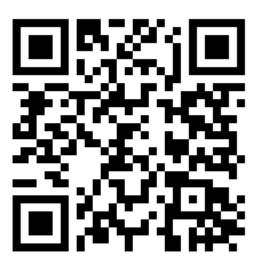